# **BASIC SERIAL COMMAND**

# **FUNCTIONAL SPECIFICATIONS**

**LC-XB28**

# $-$  CONTENTS  $-$

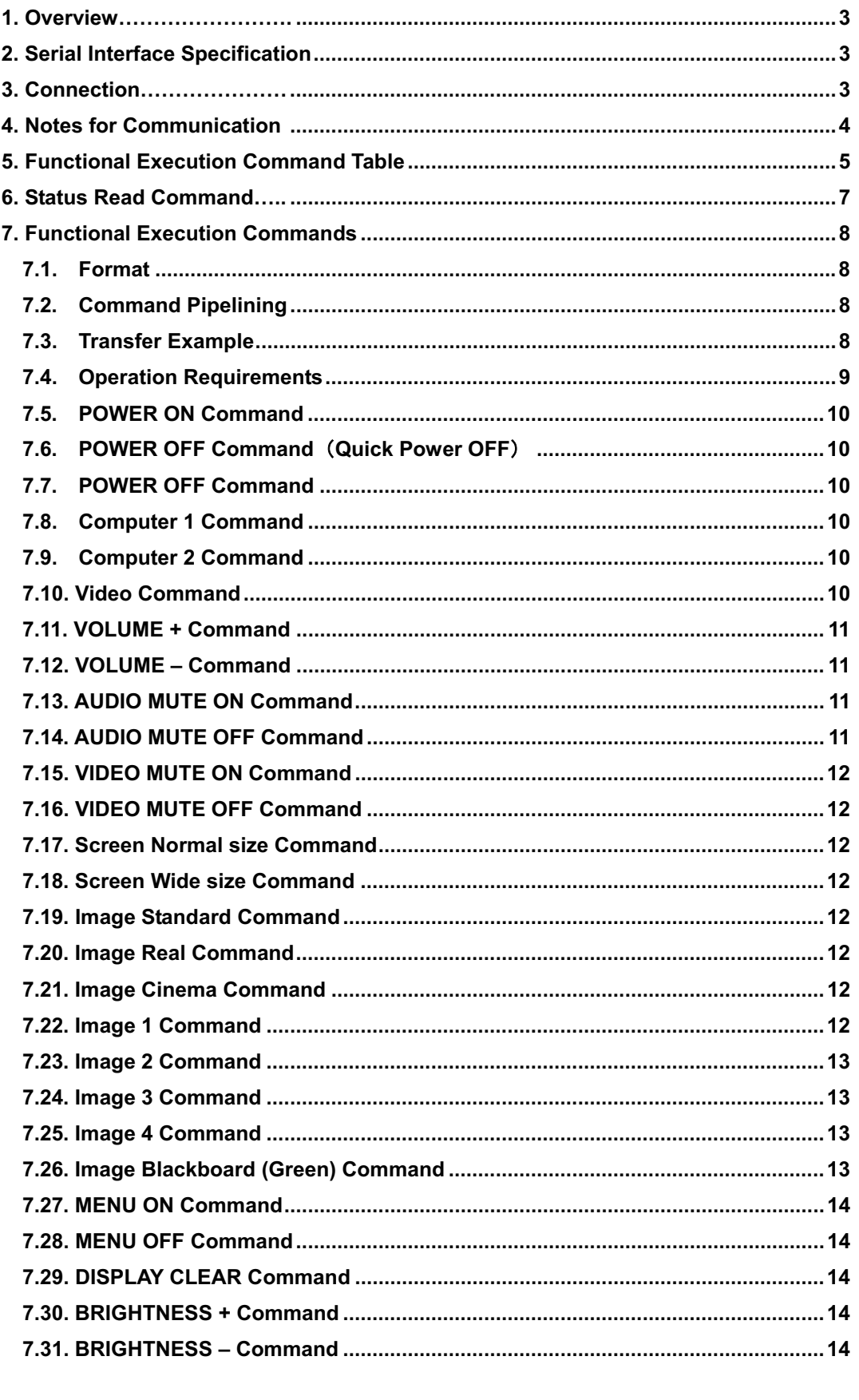

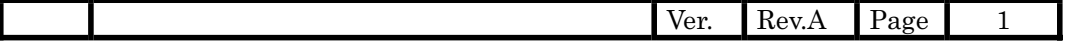

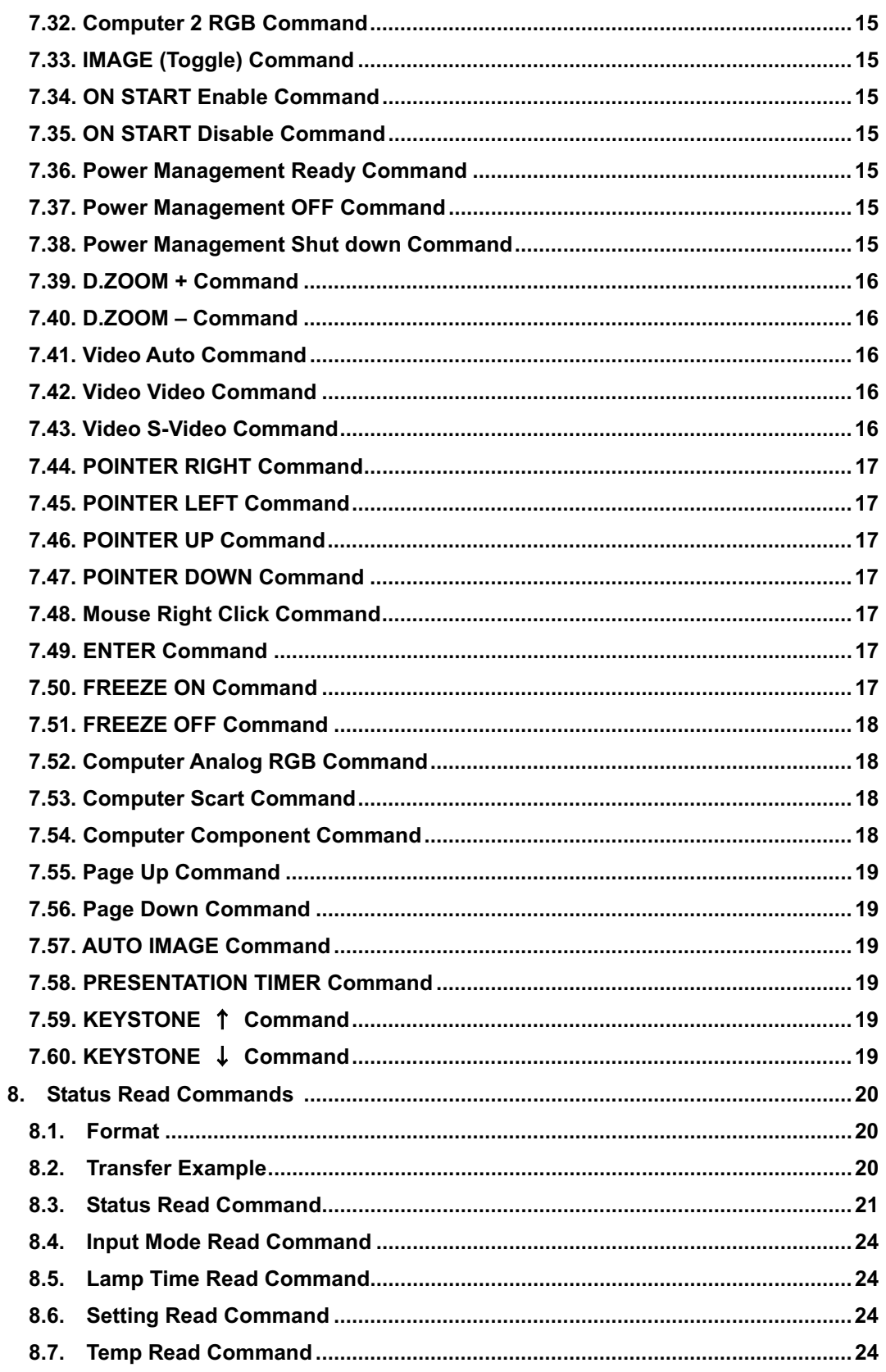

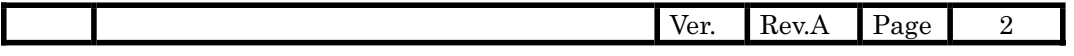

#### **1. Overview**

- **1.1.** This specification defines projector control commands for LC-XB28.
- **1.2.** The projector control commands are used to control a projector through RS-232C from a computer.

### **2. Serial Interface Specification**

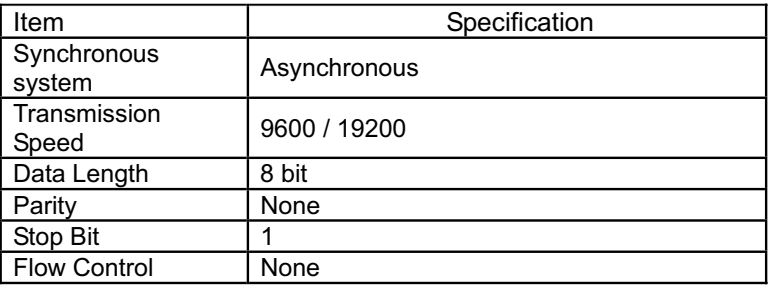

2.1. Transmission speed: initial setting value is 19200.

2.2. Transmission speed can be changed by service mode.

#### **3. Connection**

Dedicated serial cable that comes with the projector must be used for a connection to a computer and a projector.

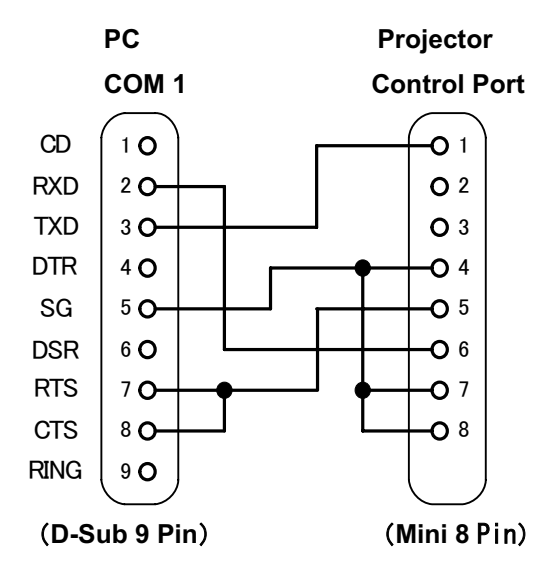

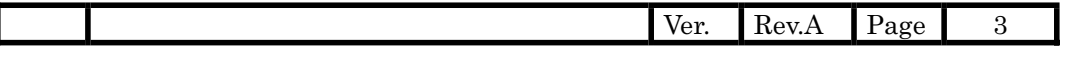

#### **4. Notes for Communication**

- **4.1.** The projector command is defined one command/one line that starts with "C" and ends with carriage return (0x0D).
- **4.2.** When a projector receives carriage return (0x0D), it starts to decode.
- **4.3.** There are two types of commands, Functional Execution Commands and Status Read Commands;

Example of Functional Execution Command : "C05" [CR]

Example of Status Read Command : "CR0" [CR]

- **4.4.** It clears the information of buffer for the reasons stated below;
	- **4.4.1.** When receiving LF (0xoA) or EOF (0x1A)
	- **4.4.2.** When it takes more than one second to receive one command

(From receiving the first data till carriage return)

**4.5.** For Control Command pipelining, wait the interval stated below after the response.

**4.5.1.** Command such as  $\sqrt{\text{VOLUME}}$  +/- $\rightarrow$  100ms

**4.5.2.** Other Commands→ 500ms

- **4.6.** For Status Read Command pipelining, wait at least interval of 500ms.
- **4.7.** Send the next Command after receiving Response. If no Response is returned after 5 seconds, send the next Command.
- **4.8.** It takes about 7 seconds from AC power ON till the status that a projector moves to Standby for internal initialization. Any Commands cannot be executed during this time.
- **4.9.** During the 7 seconds from Standby status till Power ON execution, Response OK is returned when Command regarding internal initialization and processing Lamp lighting are received, but the Command is terminated.

Yet, for Status Read Command, the Command is executed if 500ms is passed after receiving Power ON Command OK Response.

**4.10.** About processing Countdown and Cooling down

When receiving a Command while processing Power ON execution Countdown and Cooling down after Power OFF execution, Response OK is returned, but the Command is terminated. Yet, Status Read Command can be executed.

**4.11.** About operation of INPUT switching

After receiving INPUT switching Command, during the 5 seconds of starting switching operation to finishing it, Response OK is returned if a Command is received. Yet the Command is terminated. The Status Read Command is executed if 500ms is passed after receiving INPUT switching reception OK Response.

4.12. The number of characters of response for Status Read Commands depends on commands.

Please see [10-3 Status Read Command] or [Status Read Command Table].

4.13. Characters for commands must be Capital (A - Z).

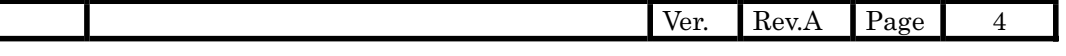

# 5. **Functional Execution Command Table**

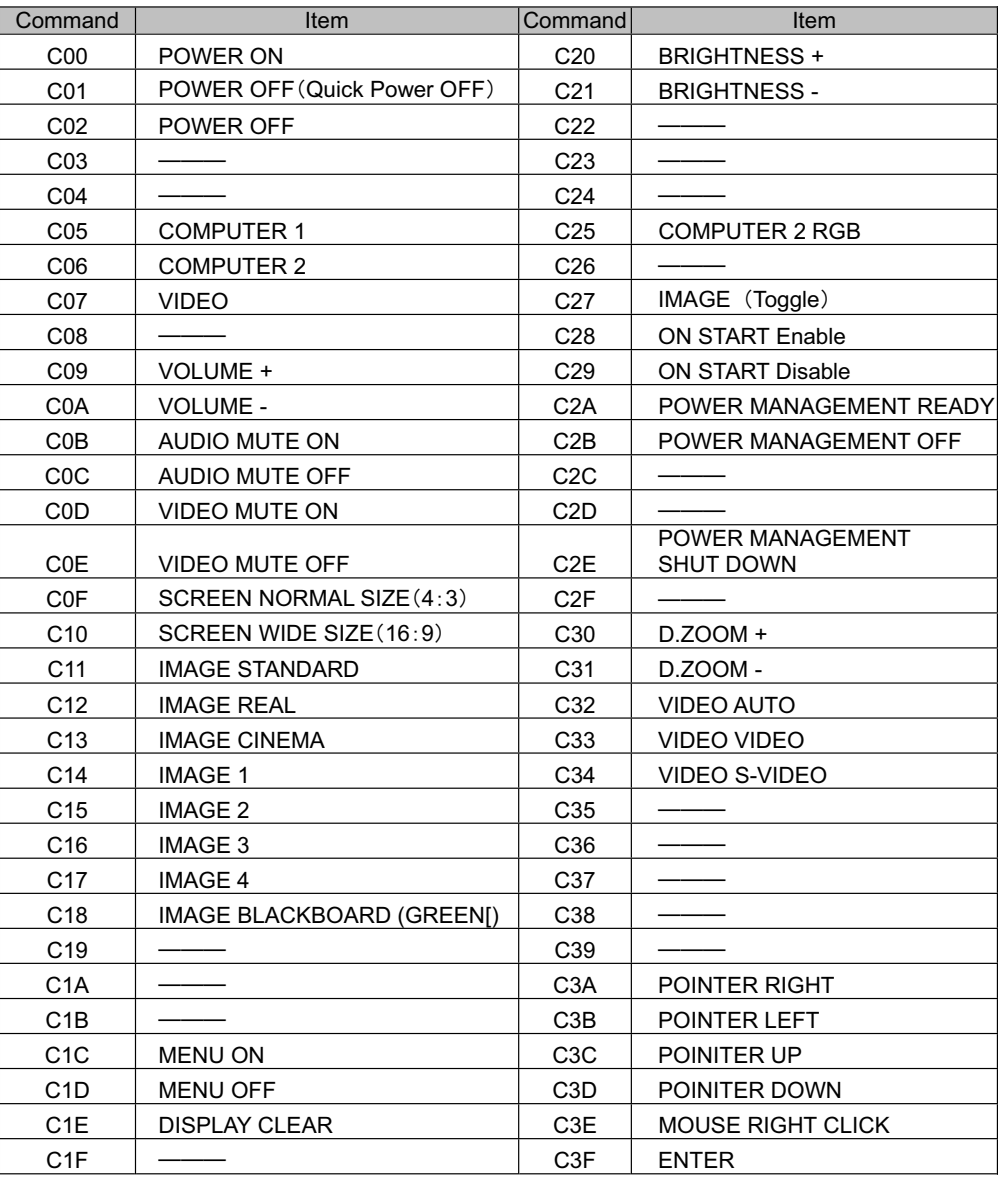

"
<sup>"</sup> *"*means "no function".

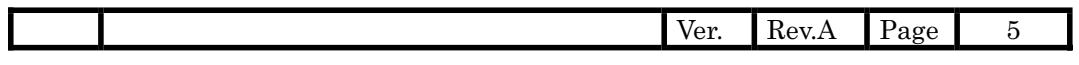

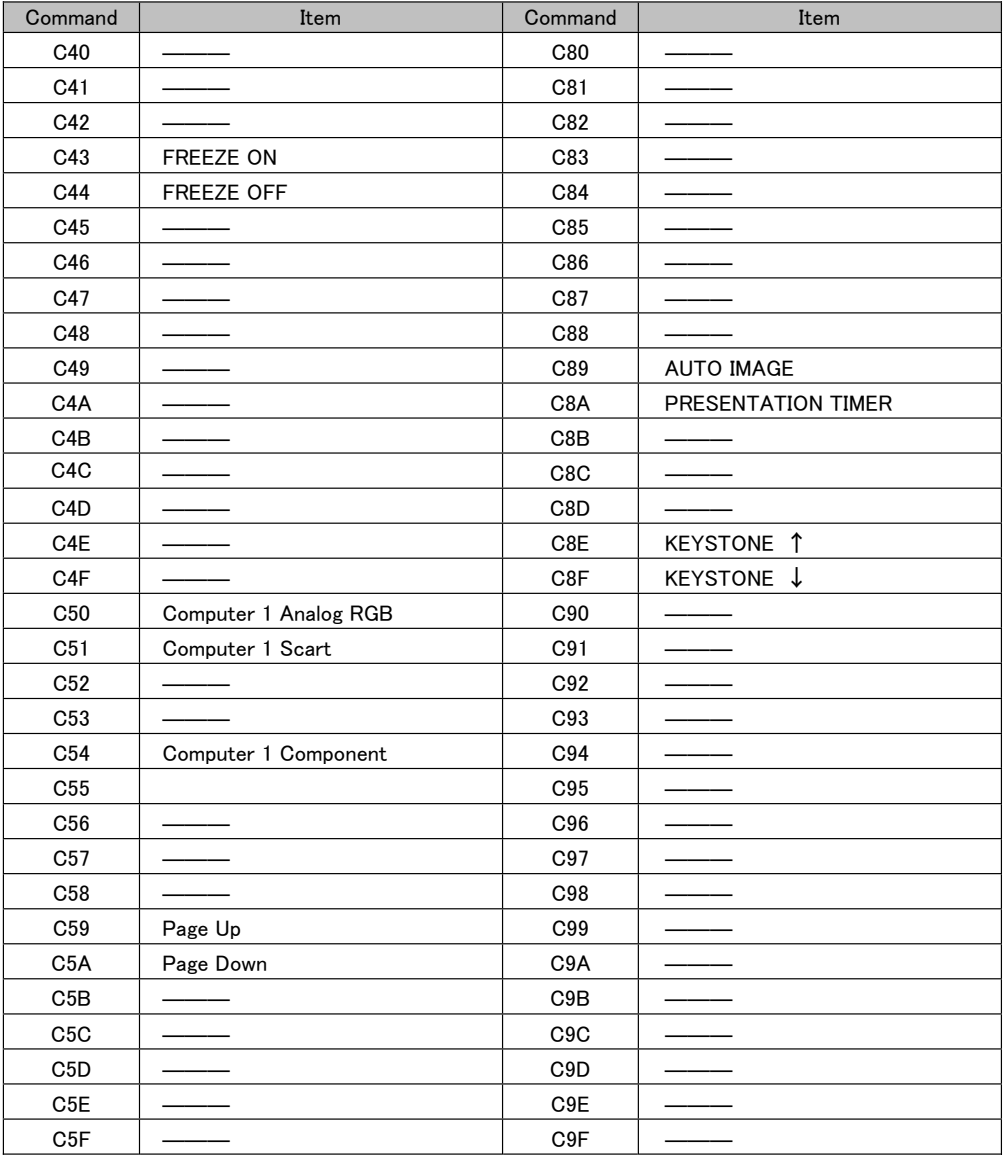

"
<sup>"</sup>
<sup>"</sup>
means "no function".

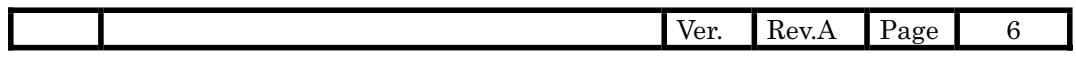

# **6. Status Read Command Table**

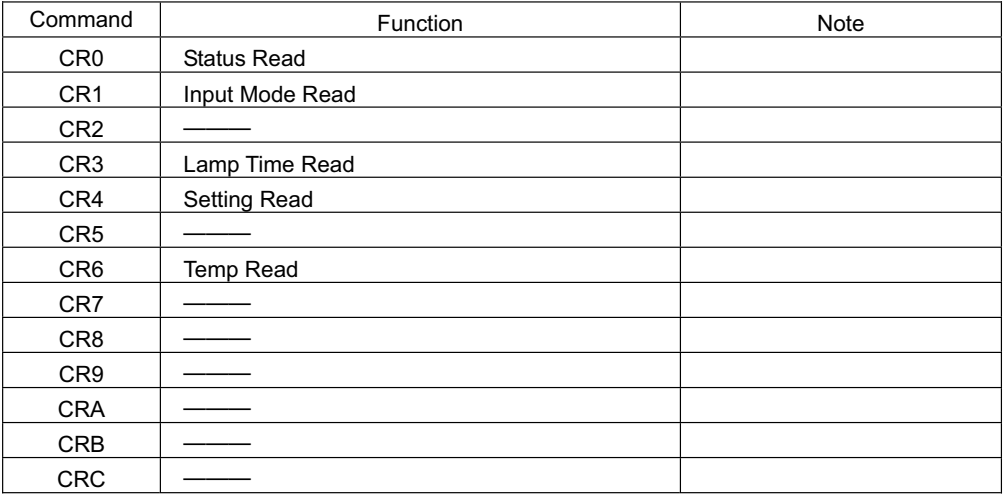

"
<sup>"</sup> *"*means "no function".

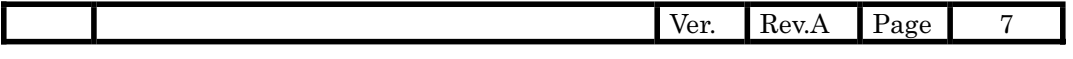

#### **7. Functional Execution Command**

#### **7.1. Format**

**7.1.1.** PC issues a command below format.

#### **"C"Command [CR]**

Command : 2 characters(See Basic Functional Execution Command Table)

**7.1.2.** A projector changes received data to decode and returns a result after being ready to receive next command.

**[ACK]** [CR] : (0x06, 0x0D) When received Functional Execution Commands

**"?"**㨇**CR**㨉㧦When received data is not decodable, it returns

#### **7.2. When the command pipelining is needed**

When some functions need the command pipelining, the performance is the same as the remote control's performance

- **7.2.1.** System: issue any commands every 100 ms after receiving response
- **7.2.2.** When receiving the appropriate command, the function is executed for 120 ms from the moment.
- **7.2.3.** When receiving the same command continuously within 120 ms, the function is executed for another 120 ms from the moment.
- **7.2.4.** When there is no incoming command after 120 ms, the execution of pipelining is stopped.
- **7.2.5.** When the projector receives other incoming commands within 120ms, the execution of pipelining is stopped.

#### **7.3. Transfer Example**

Change to video mode with Basic Command.

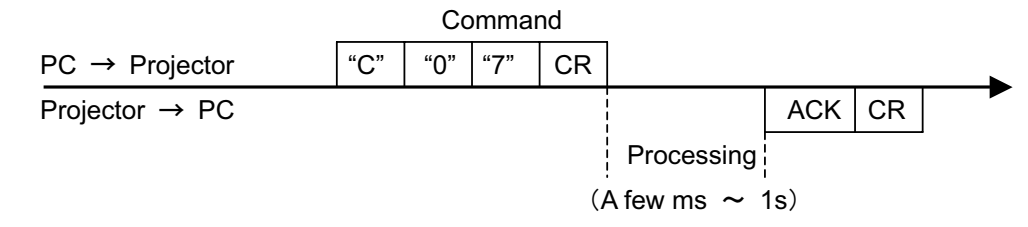

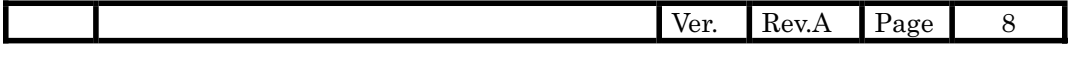

### **7.4. Operation Requirements**

When the projector's status in this below, functional execution commands are limited.

Status Read Commands are valid under the stated status below.

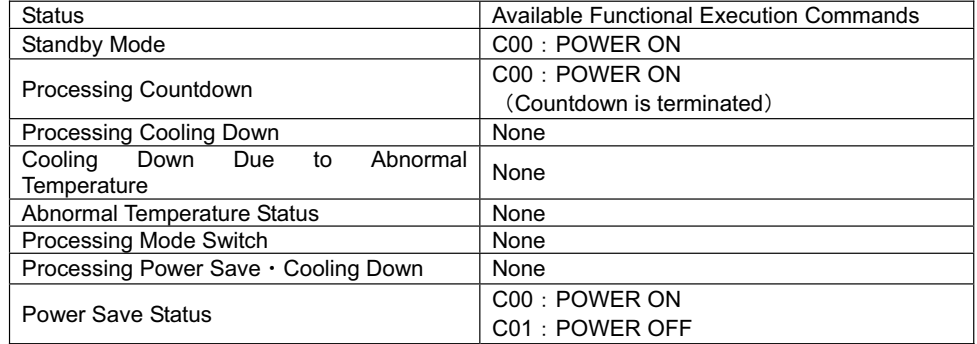

Note) When the status is above, even if the projector receives other command, it returns **[ACK] [CR].**

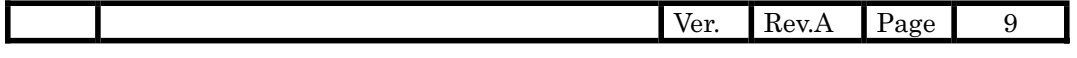

#### **7.5. POWER ON Command**

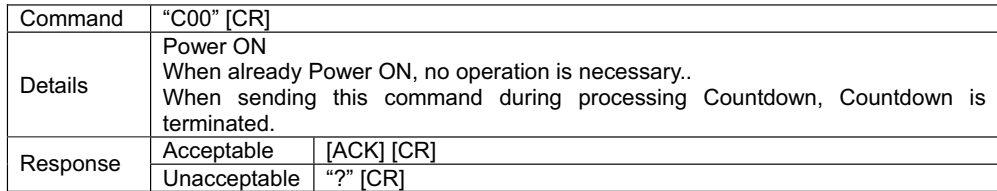

### 7.6. POWER OFF Command (Quick Power OFF)

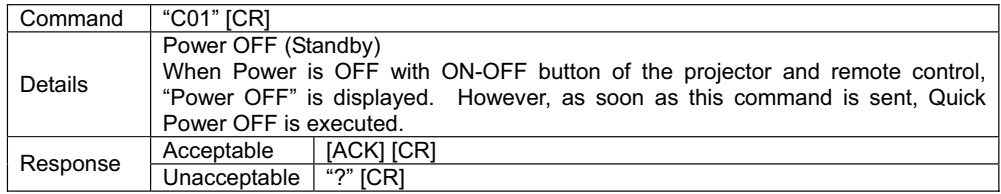

#### **7.7. POWER OFF Command**

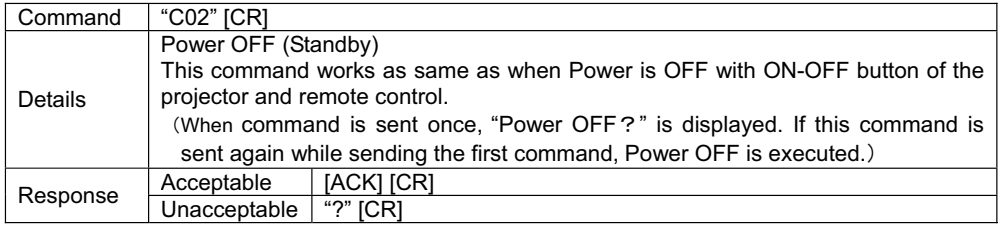

#### **7.8. Computer 1 Command**

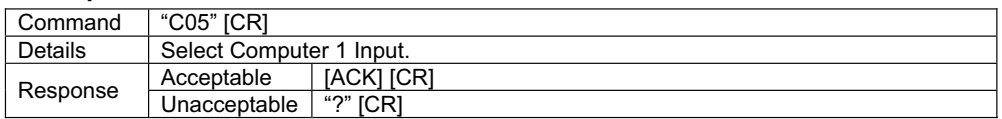

### **7.9. Computer 2 Command**

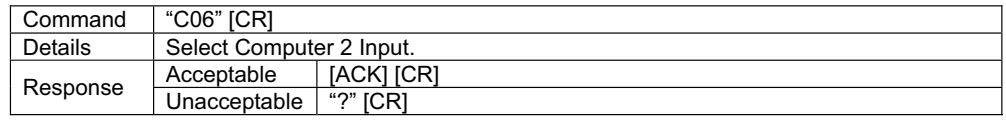

## **7.10. Video Command**

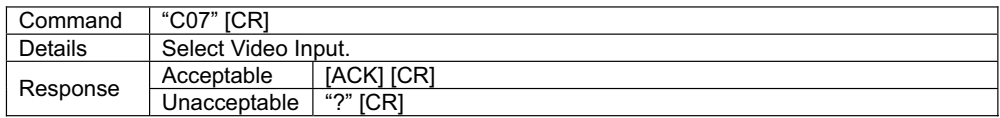

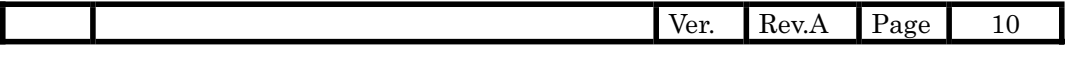

#### **7.11. VOLUME + Command**

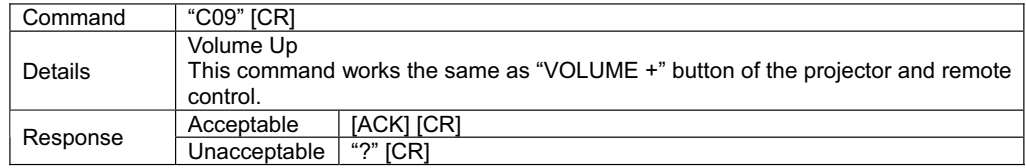

## **7.12. VOLUME – Command**

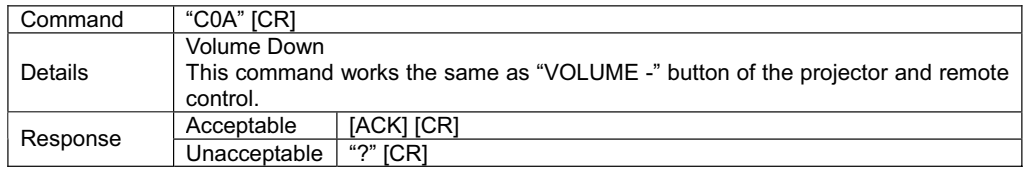

#### **7.13. AUDIO MUTE ON Command**

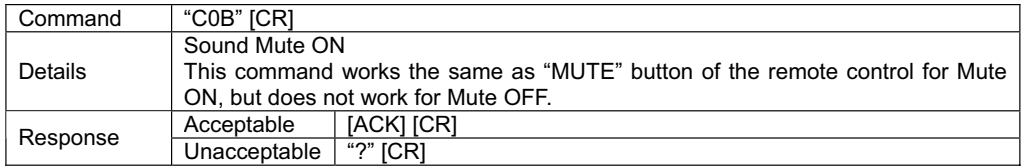

## **7.14. AUDIO MUTE OFF Command**

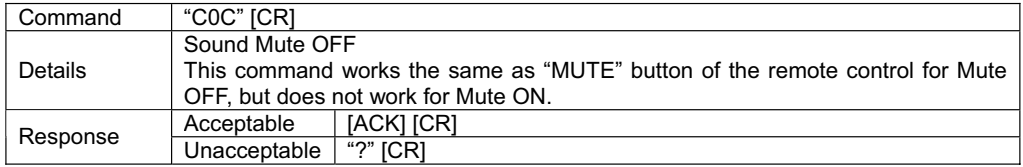

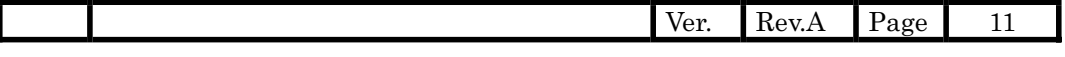

#### **7.15. VIDEO MUTE ON Command**

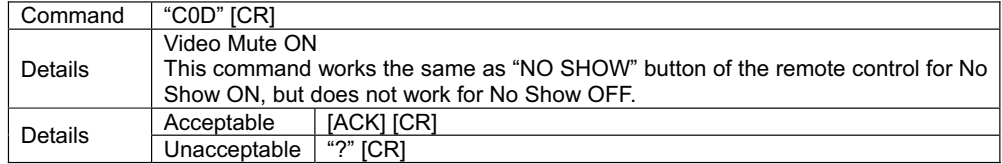

# **7.16. VIDEO MUTE OFF Command**

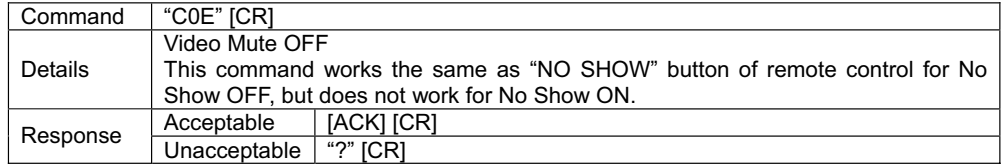

## **7.17. Screen Normal size Command**

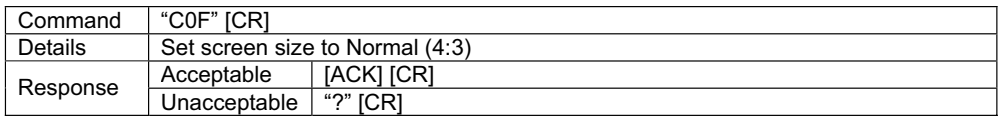

# **7.18. Screen Wide size Command**

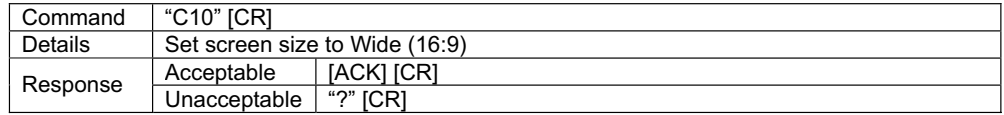

### **7.19. Image Standard Command**

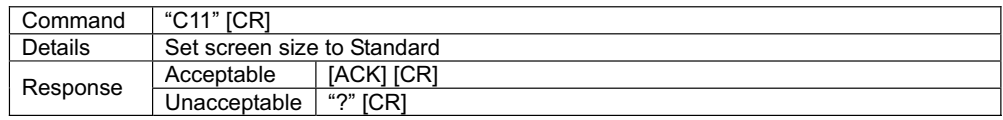

### **7.20. Image Real Command**

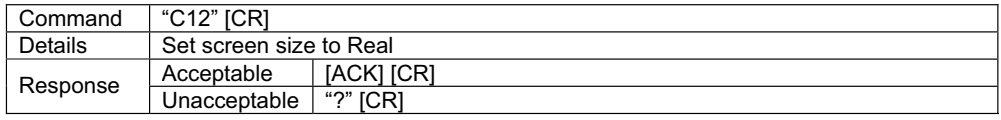

### **7.21. Image Cinema Command**

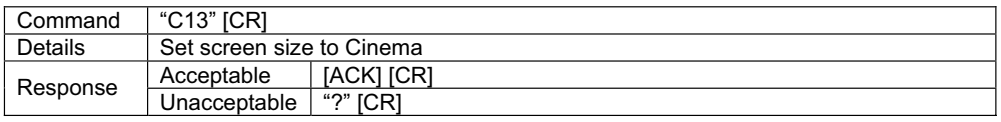

# **7.22. Image 1 Command**

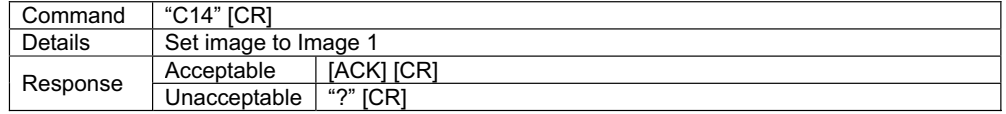

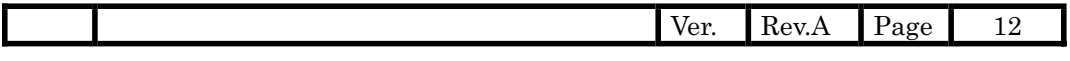

# **7.23. Image 2 Command**

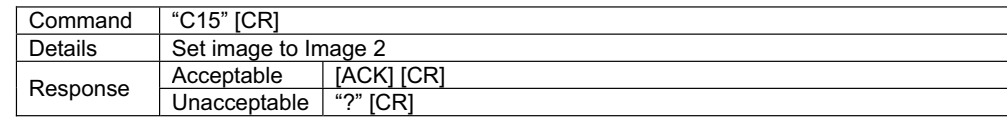

## **7.24. Image 3 Command**

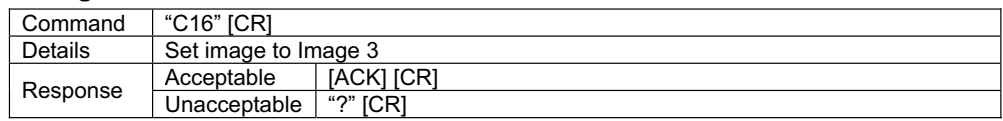

## **7.25. Image 4 Command**

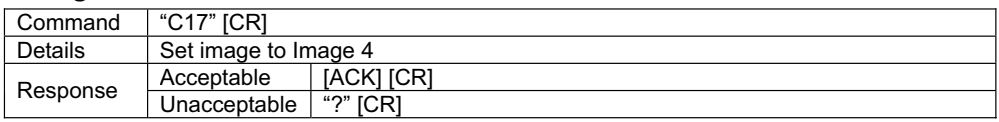

# **7.26. Image Blackboard (Green) Command**

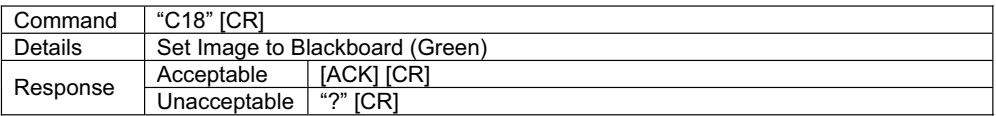

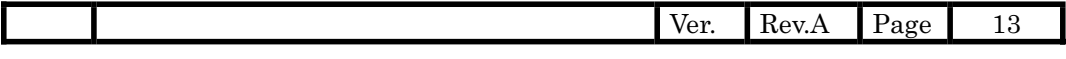

#### **7.27. MENU ON Command**

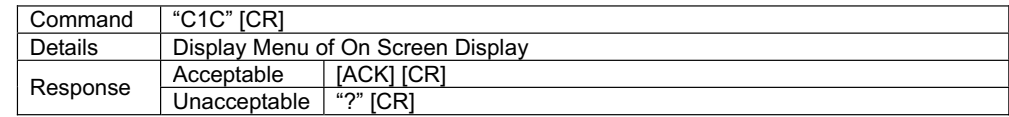

## **7.28. MENU OFF Command**

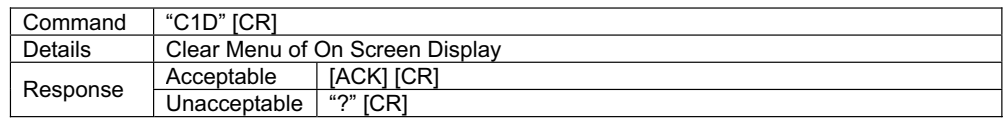

#### **7.29. DISPLAY CLEAR Command**

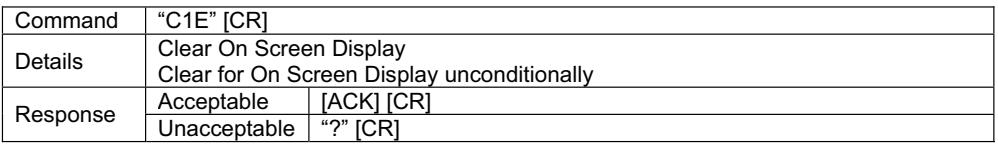

## **7.30. BRIGHTNESS + Command**

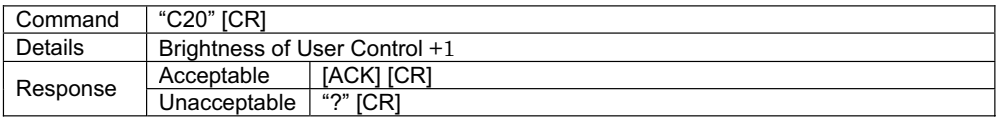

#### **7.31. BRIGHTNESS – Command**

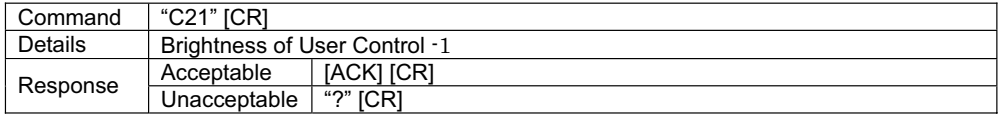

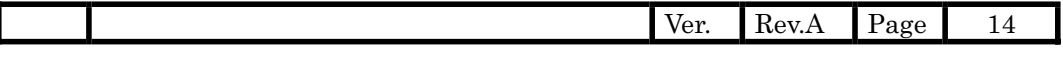

### **7.32. Computer 2 RGB Command**

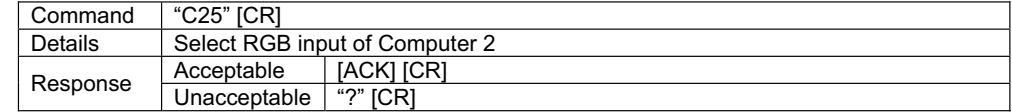

## **7.33. IMAGE (Toggle) Command**

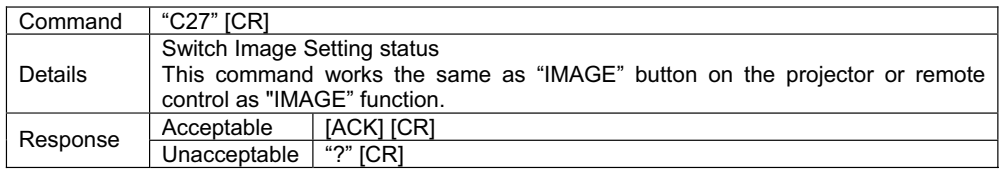

### **7.34. ON START Setting Command**

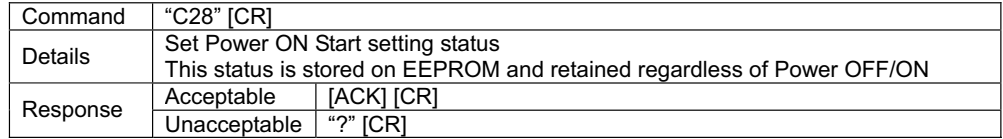

#### **7.35. ON START Cancel Command**

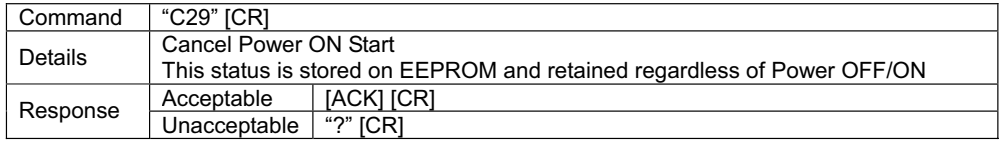

## **7.36. Power Management Ready Command**

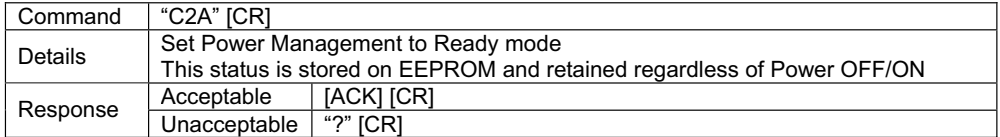

### **7.37. Power Management OFF Command**

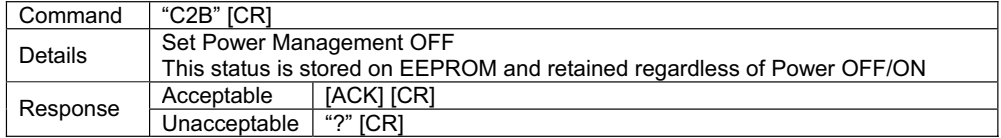

### **7.38. Power Management Shut down Command**

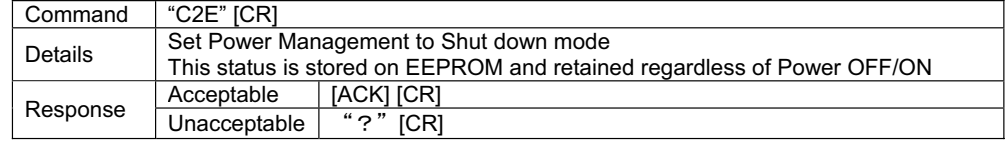

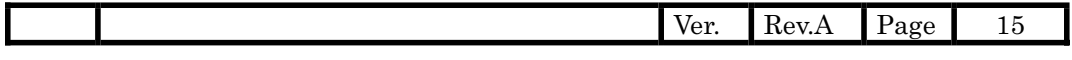

#### **7.39. D.ZOOM + Command**

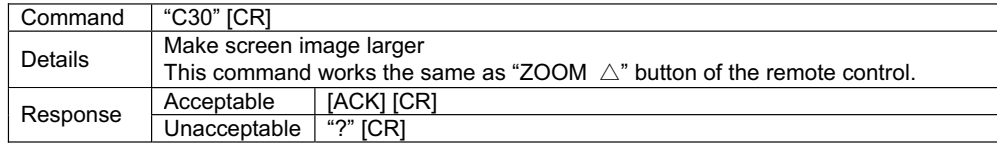

# **7.40. D.ZOOM – Command**

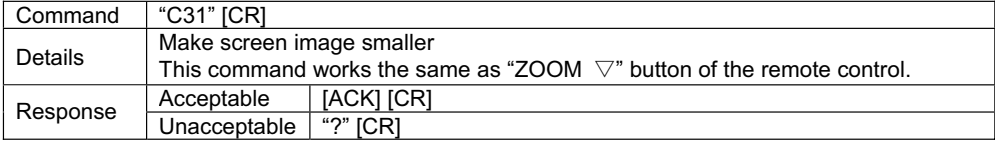

### **7.41. Video Auto Command**

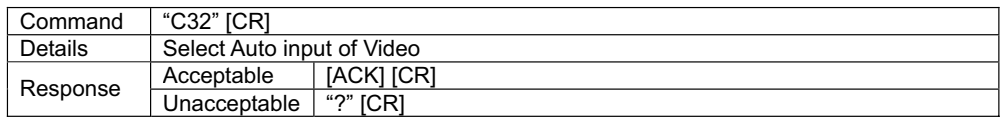

## **7.42. Video Video Command**

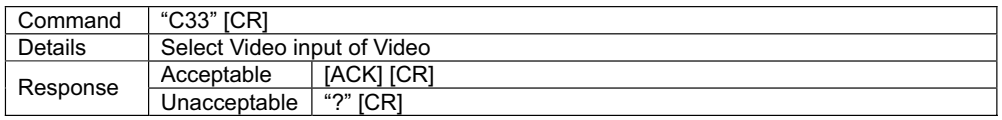

## **7.43. Video S-Video Command**

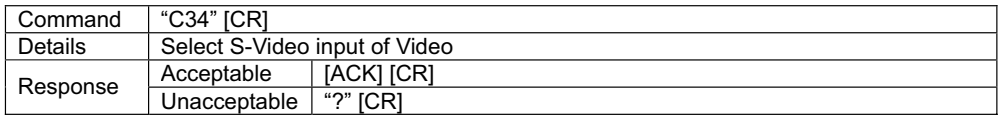

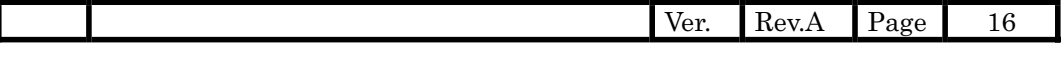

#### **7.44. POINTER RIGHT Command**

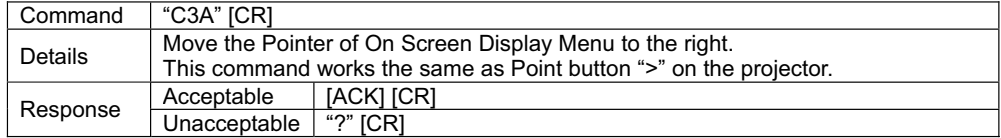

#### **7.45. POINTER LEFT Command**

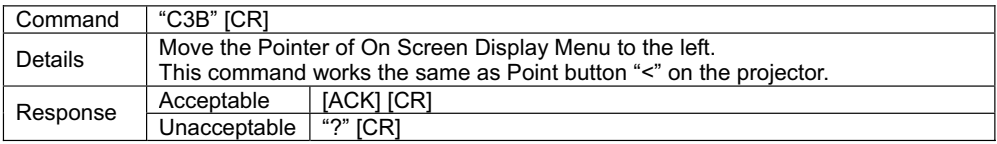

## **7.46. POINTER UP Command**

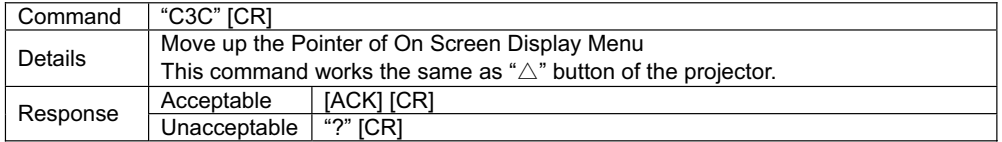

#### **7.47. POINTER DOWN Command**

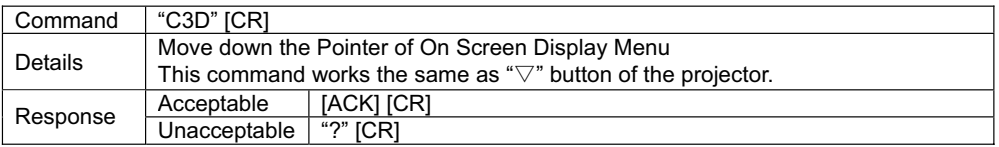

### **7.48. Mouse Right Click Command**

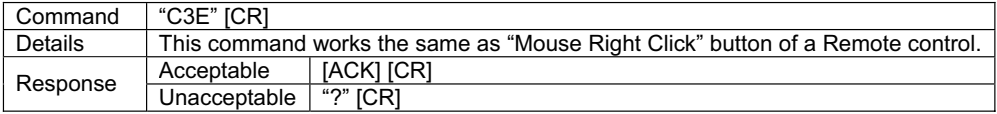

## **7.49. ENTER Command**

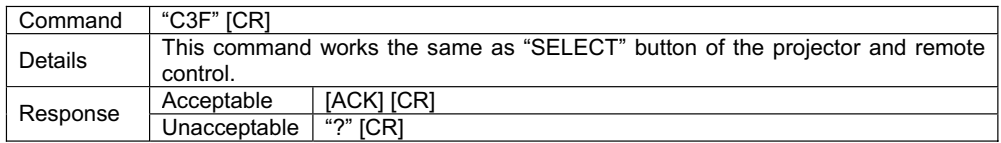

## **7.50. FREEZE ON Command**

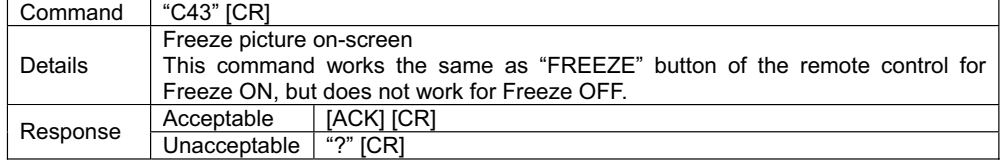

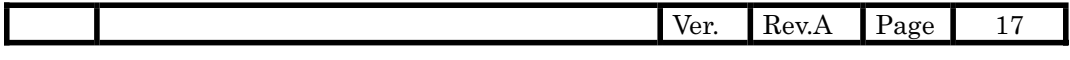

#### **7.51. FREEZE OFF Command**

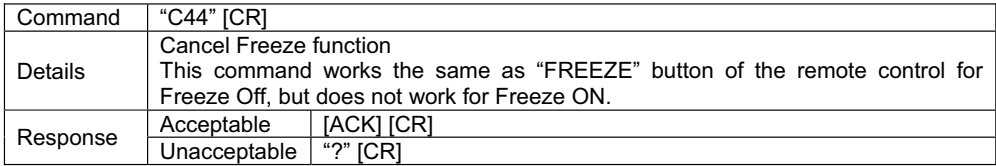

# **7.52. Computer 1 Analog RGB Command**

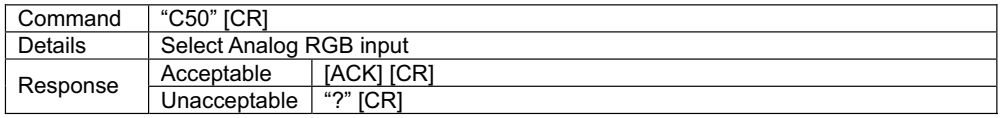

### **7.53. Computer 1 Scart Command**

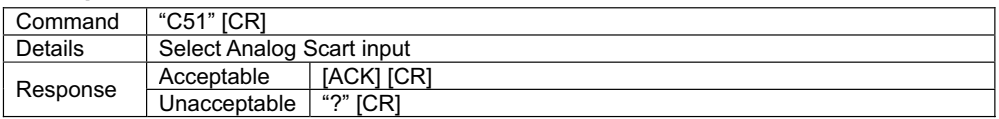

## **7.54. Computer 1 Component Command**

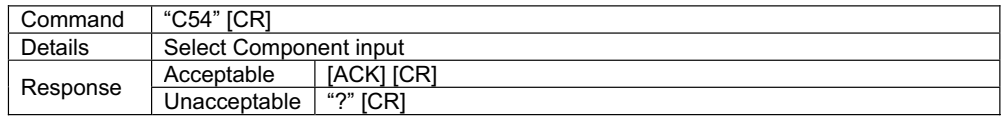

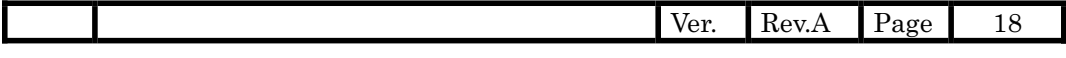

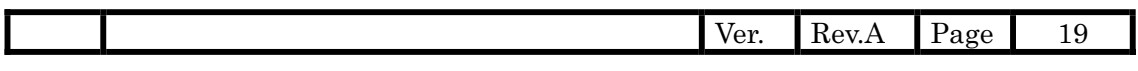

#### **8. Status Read Commands**

#### **8.1. Format**

**8.1.1.** PC issues commands in format as below

#### **"CR" Command [CR]**

Command : 1 character (See Basic Status Read Command Table)

**8.1.2.** When a projector receives the appropriate command, it returns a character line as the required data.

**Required data [CR]** 

Required data: A character line (See Basic Status Read Command Table)

**8.1.3.** When the received data cannot be decoded, the projector returns "**?"[CR]**.

#### **8.2. Transfer Example**

Get input mode for projector by basic commands.

Command (issue current input mode command)

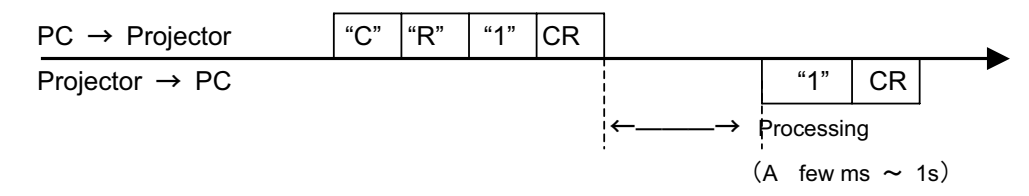

(Showing Computer 1 is selected)

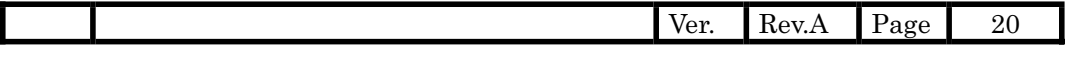

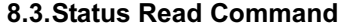

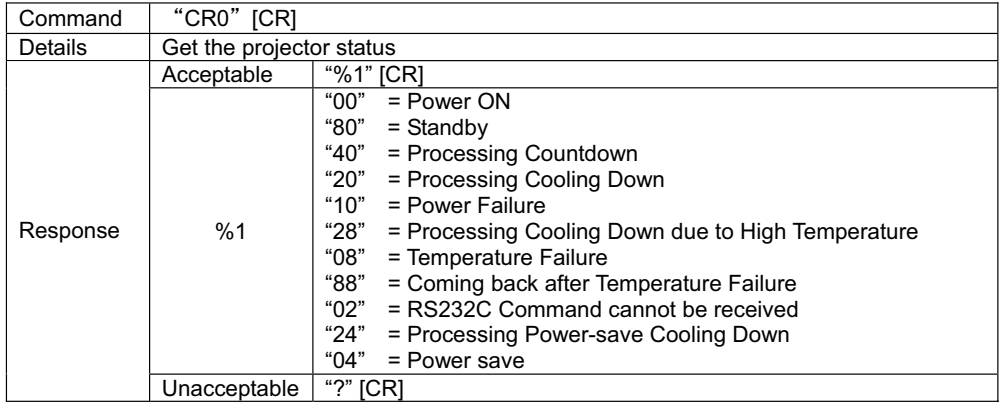

## **[Details of Response]**

#### **8.3.1. "00" [CR]**

Status : Power ON Normal image is on-screen.

## **8.3.2. "80" [CR]**

Status : Standby

When the status is Standby, Status Read Commands are always acceptable, but Functional Execution Commands are not acceptable except POWER ON Command.

#### **8.3.3. "40" [CR]**

Status : Countdown

When "Display" in Setting Menu is ON and POWER ON is executed, it starts processing Countdown.

When "Display" in Setting Menu is OFF, processing Countdown is canceled and the status moves to Power ON.

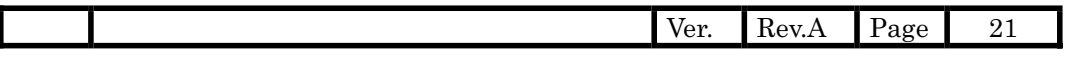

#### **8.3.4. "20" [CR]**

Status : Processing Cooling Down

When the status is Power ON, and POWER OFF Command ("C01"[CR]) is executed, it moves to Cooling Down status.

This status automatically moves to Standby when lamp turns off and the fan spin finishes after about 90 seconds. (The fan spin time depends on models.)

This function is used to cool down lamps and other optical parts, and is quite important for projector's liability.

During this time, Functional Execution Commands are invalid.

#### **8.3.5. "10" [CR]**

Status : Power Failure

When the power supply voltage inside the projector reaches abnormal status, the projector is automatically turned off. The projector returns "10"[CR], which shows it moves to Power OFF status due to power failure. Fan also stops unlike Cooling Down status.

#### **8.3.6. "28" [CR]**

Status : Processing Cooling Down due to High Temperature When the inside temperature is out of the operating temperature, it automatically starts Cooling Down. Response for this status is "28"[CR].

Even if the temperature decreases during this process, Cooling Down is executed.

#### **8.3.7. "08" [CR]**

Status: Temperature Failure

When the inside temperature does not go down even after Cooling Down, response for this status is "08"[CR].

Projector maintains the Standby mode.

#### **8.3.8. "88" [CR]**

Status : Coming back after Temperature Failure

When Temperature Failure occurs, it starts Cooling Down and moves to Standby status. response for this status is "88"[CR] which shows it moves to Standby status due to

Temperature Failure.

This status will be kept till the next operation takes place. When Power On is executed, it cancels the Temperature Failure information and operates normal operation.

#### **8.3.9. "02" [CR]**

Status : RS232C Command cannot be received

When received this command, try to execute Status Read Command again.

#### **8.3.10 "24" [CR]**

Status: Processing Power Save/Cooling Down

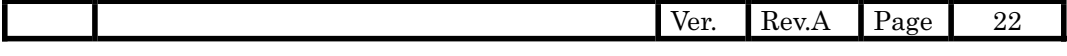

When Power Management function in the Setting Menu is set ON, the status goes to Power Save/Cooling Down if no signal state status last for 5 minutes. (During this time, green LED of a projector is turned off.)

During this time, any Functional Execution Commands are invalid.

The status moves to Power Save status after 90 seconds of Power Save/Cooling Down.

(Green LED of a projector becomes flashing)

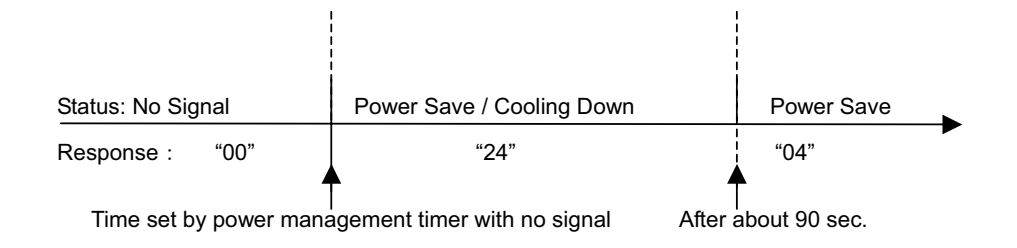

## **8. 3.11 "04" [CR]**

Status: Power Save

When Power Management function in the Setting Menu is set ON, the status goes to Power Save status via Cooling Down if no signal state status last for 5 minutes. During this time, Control Commands stated below become valid;

Power ON Command : "C00"  $[CR] \cdot \cdot \cdot \cdot$  Moves to Power ON status

Power OFF Command : "C01"  $[CR] \cdot \cdot \cdot$  Moves to Standby status

Transition to Power ON status is the same as transition from normal Standby to Power ON status.

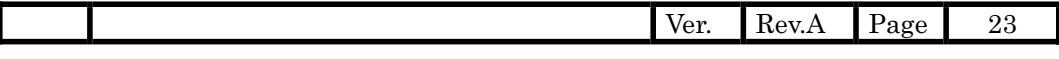

### **8.4.Input Mode Read Command**

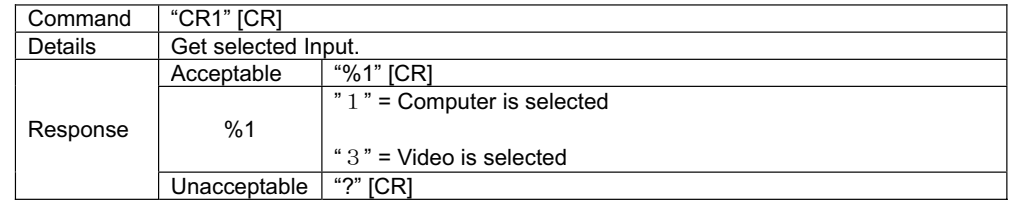

## **8.5.Lamp Time Read Command**

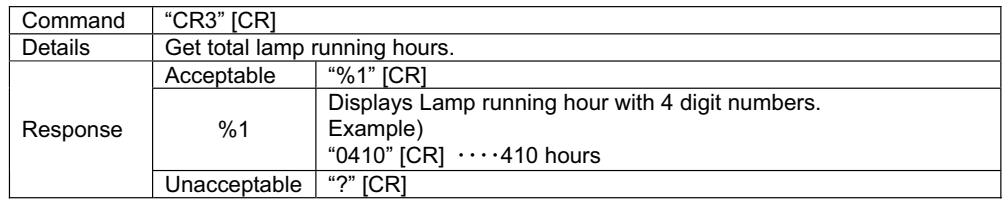

# **8.6.Setting Read Command**

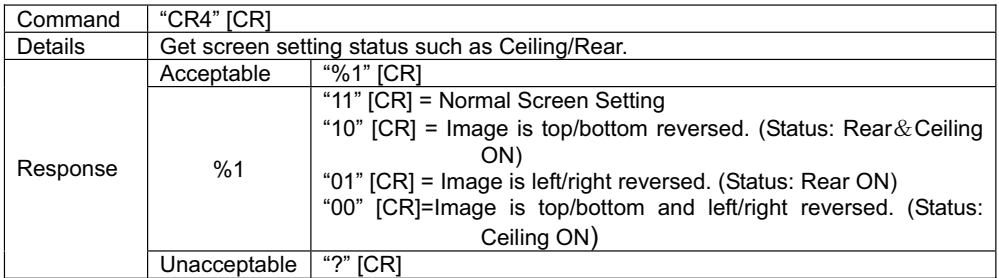

## **8.7.Temp Read Command**

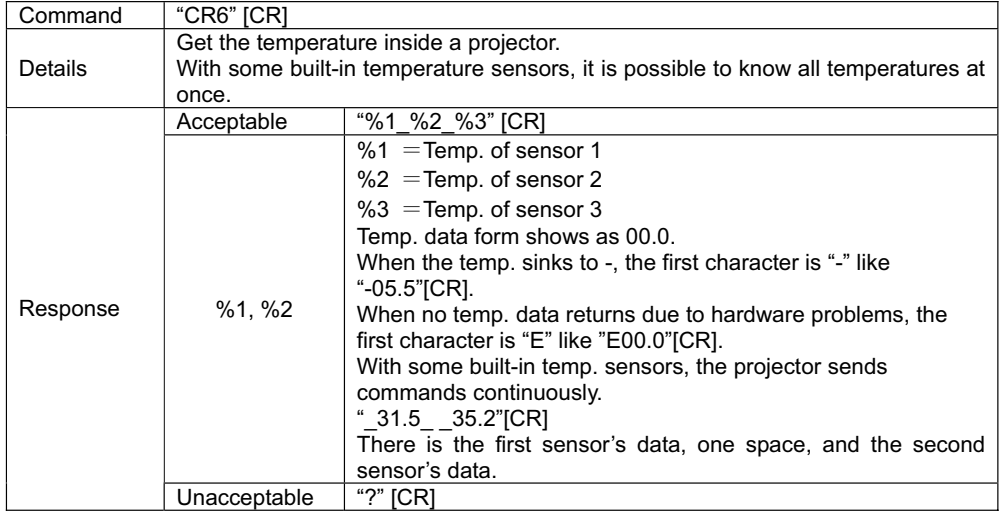

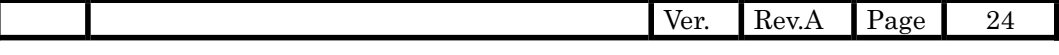